# Architecting .NET Microservices in a Docker Ecosystem

Hamida Rebaï Cloud Application Architect & Microsoft MVP

@rebaihamida

## Rebai Hamida

MVP in Developer Technologies at Microsoft

Architecting .NET
Microservices in
a Docker Ecosystem

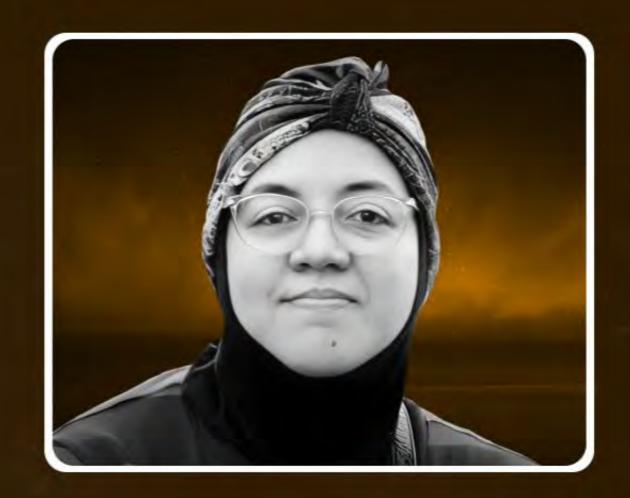

Conf42 DevOps 2023

Thursday • January 26th • 5PM GMT • 9AM PST

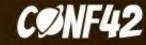

## Microsoft MVP & MCT

**Microsoft MVP in Developer Technologies** 

**Member and Speaker at dotnetfoundation** 

**Blogger and Technical writer** 

Rebai Hamida – Medium

Hamida Rebai Trabelsi | LinkedIn

Rebaï Hamida - YouTube

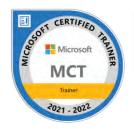

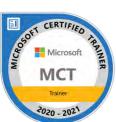

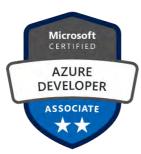

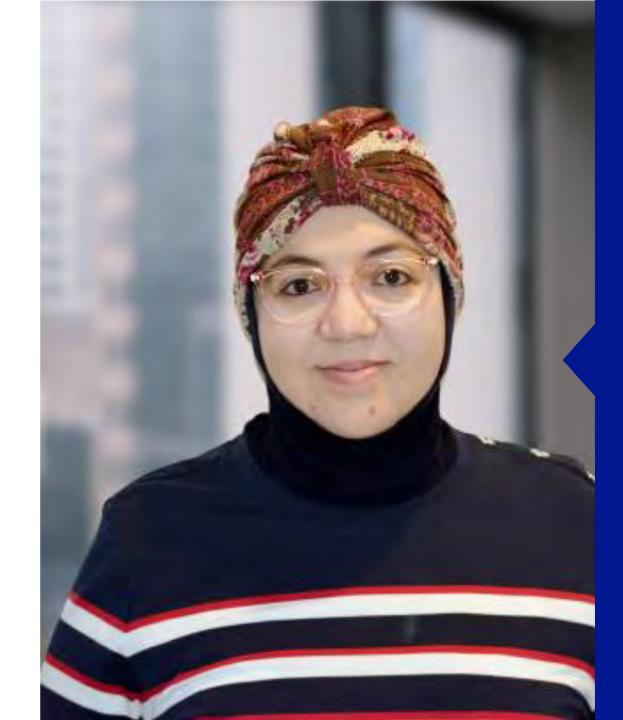

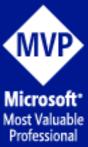

#### Table of content

- Microservices architecture
- Containers and Docker
- Overview Docker container and image
- Setting up Your Development Environment
- Demo: Building a Docker Image
- Demo: Tagging Images
- Demo: Build and Store Images by using Azure Container Registry (ACR)
- Demo: Build and Store Images by using Docker Hub

#### Microservices architecture

- Model approach for distributed and large or complex critical applications that are based on multiple, independent subsystems in the form of autonomous services.
- Application is built as a collection of services car be developed, tested, versioned, deployed, and scaled.

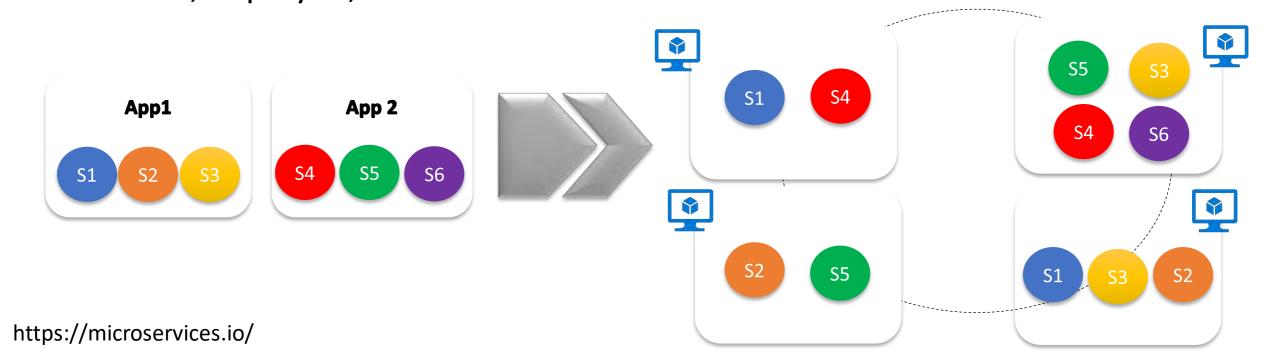

## Microservices architecture style

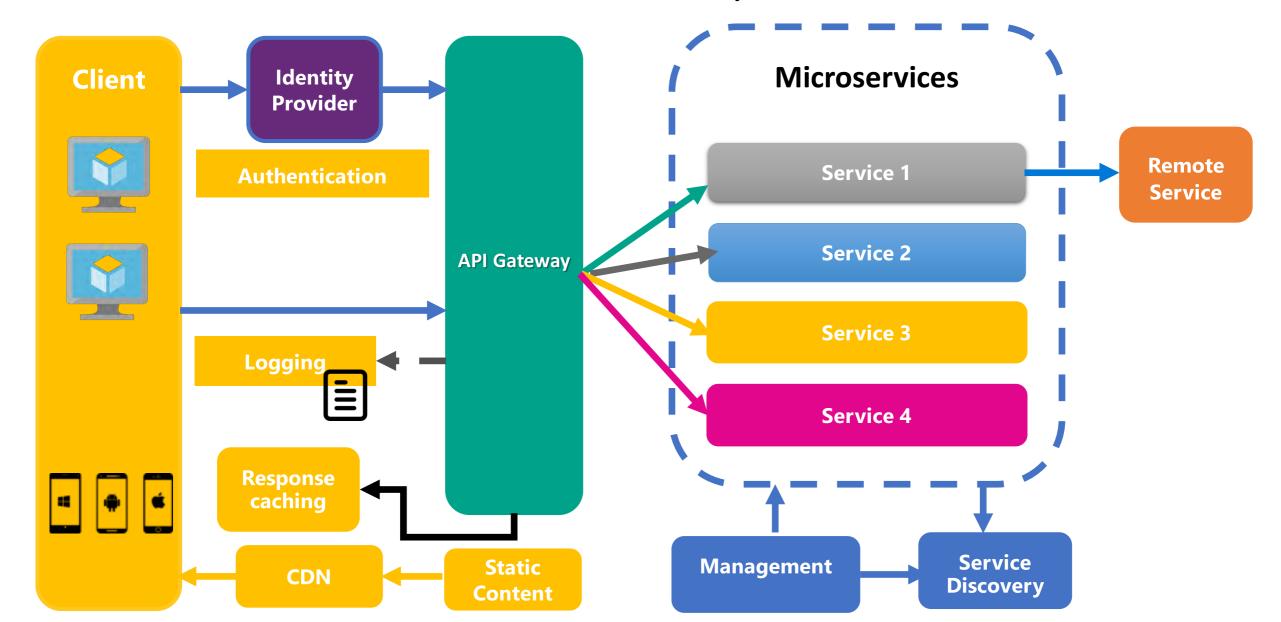

### Role of an Architect

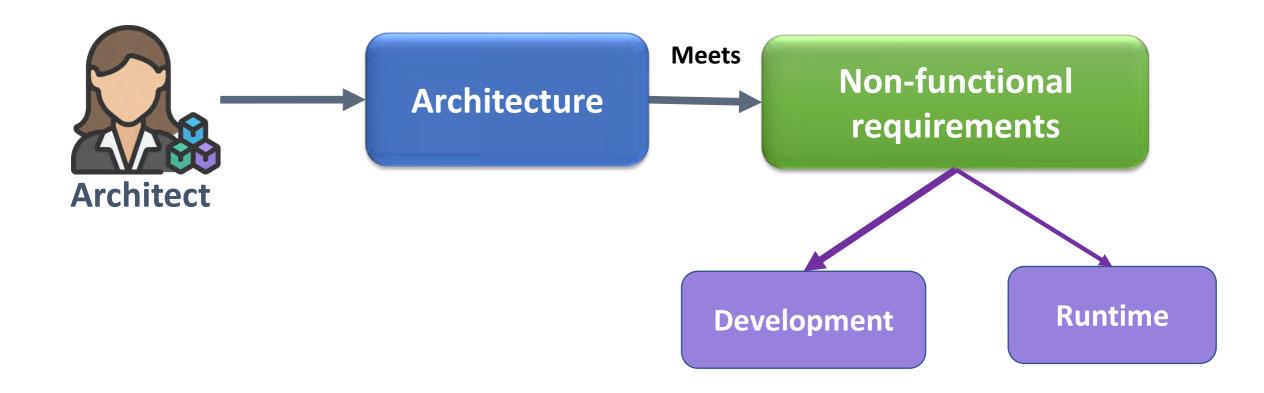

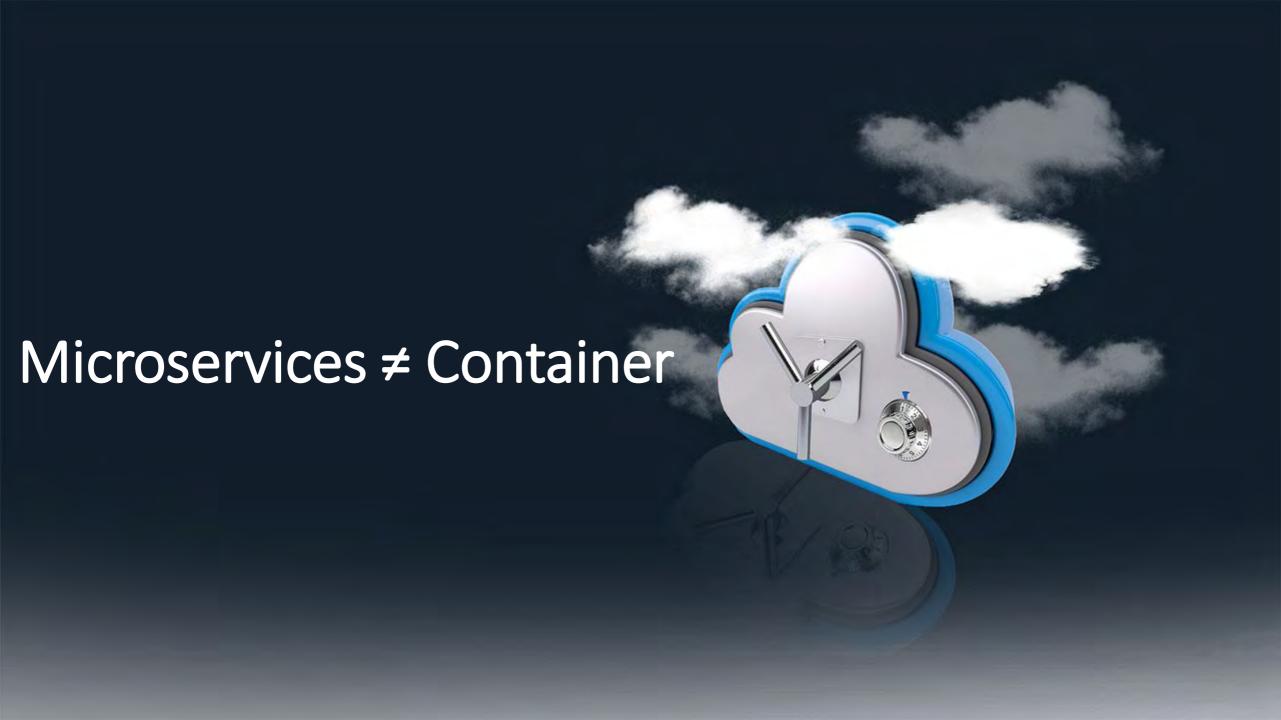

#### Containers and Docker

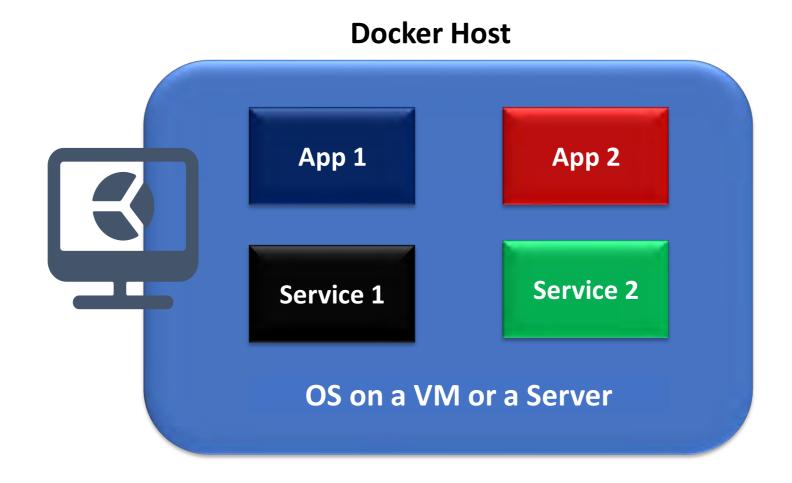

## Overview Docker container and image

#### **Docker Container**

- Virtualized runtime environment used in application development.
- Can use just one machine, share its kernel and virtualize the OS to run more isolated processes.
- Docker containers are lightweight.

#### Docker Images

- Snapshot in other types of VM environments.
- Record of a Docker container at a specific point in time.
- Image can't be changed, it can be duplicated, shared, or deleted.

#### Containers Deployment

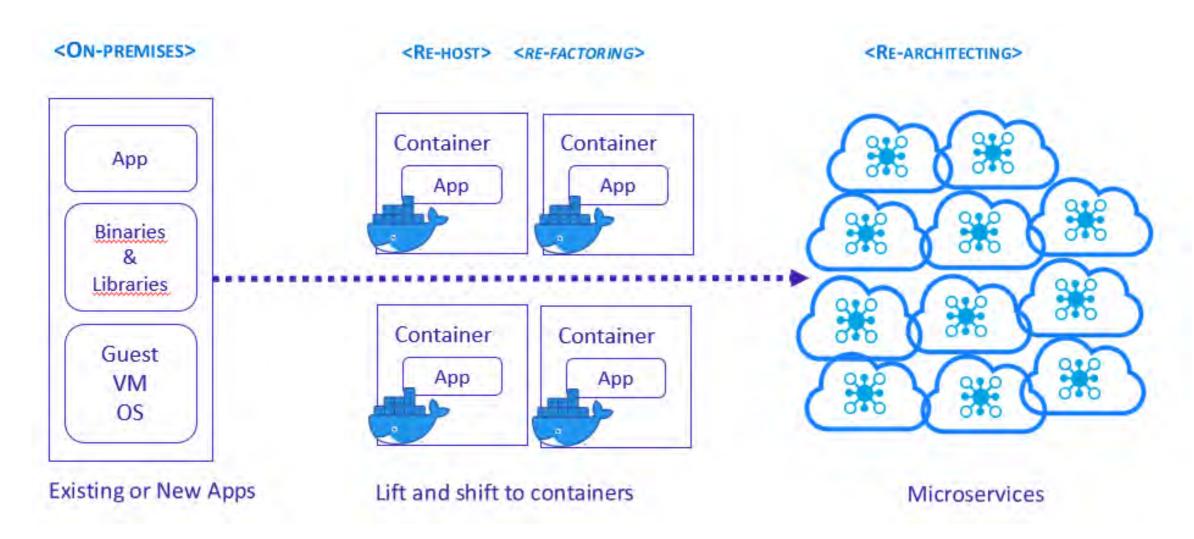

## Prerequisites

- Install **Docker Desktop** it is free, it is available for Mac and Windows.
- **Docker Hub** account, it is free.
- Install Visual Studio 2019 or 2022 or Visual Studio Code.
- Azure account where we are able to create an azure container registry
- PowerShell in Windows or Azure Cloud Shell.
- If you are using Visual Studio Code, Microsoft C# for Visual Studio Code, Docker and Azure App Service extensions must be installed.

#### Demonstration flow

Building a Docker Image

Tagging Images

Build and Store Images in the Cloud

Using Visual Studio or Docker command line

Tag the image locally Docker Hub to host public images

Azure Container Apps

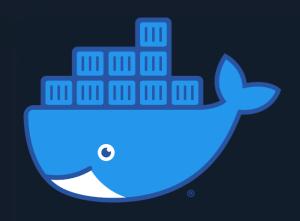

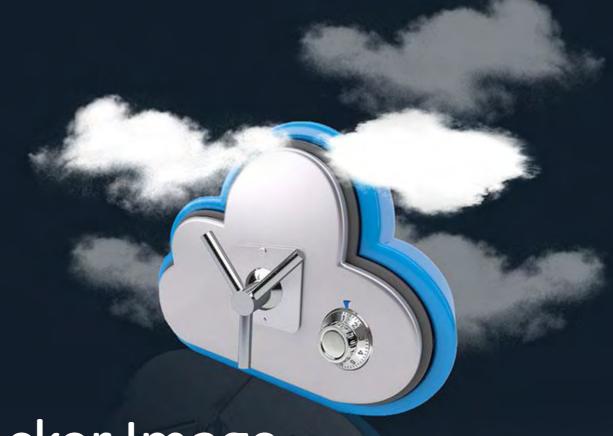

Demo: Building a Docker Image

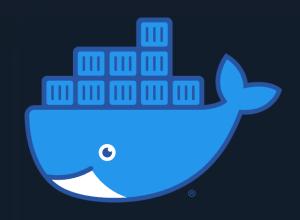

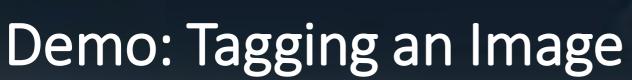

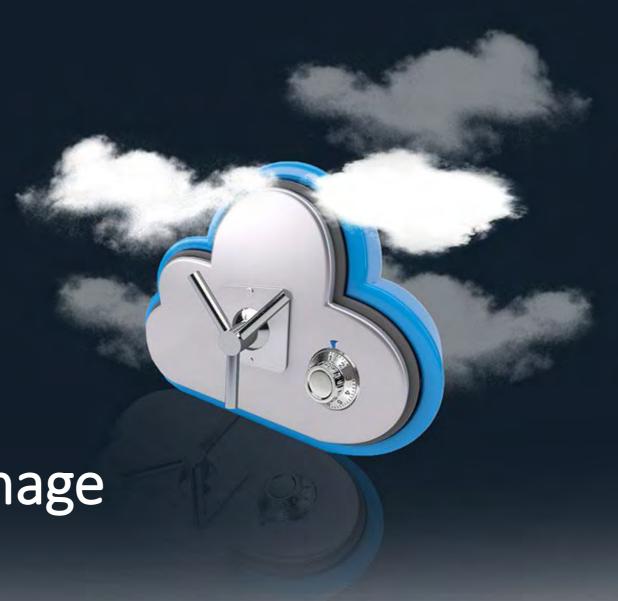

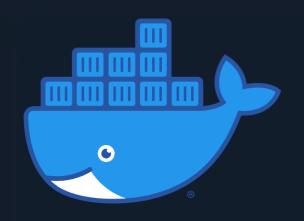

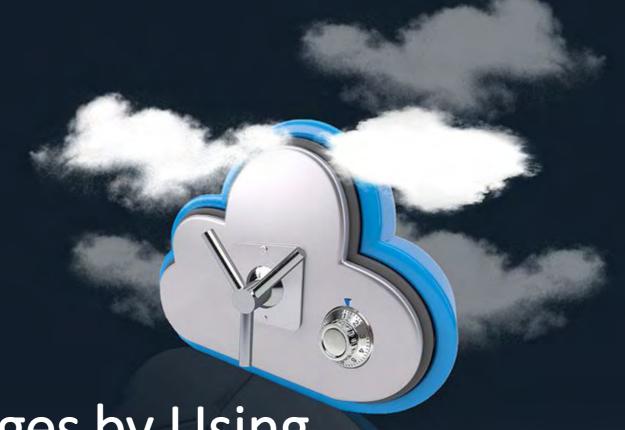

Build and Store Images by Using Azure Container Registry (ACR)

#### Container and Orchestrator

#### Store

Azure Container Registry

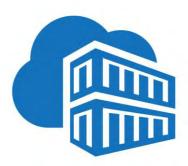

#### For single container

- Azure Container Instance
- Azure App Service as a Container

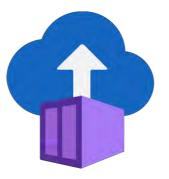

#### For Multiple containers

- Azure Kubernetes Service
- Azure Container App

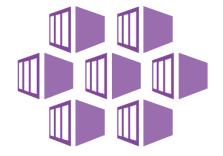

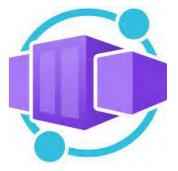

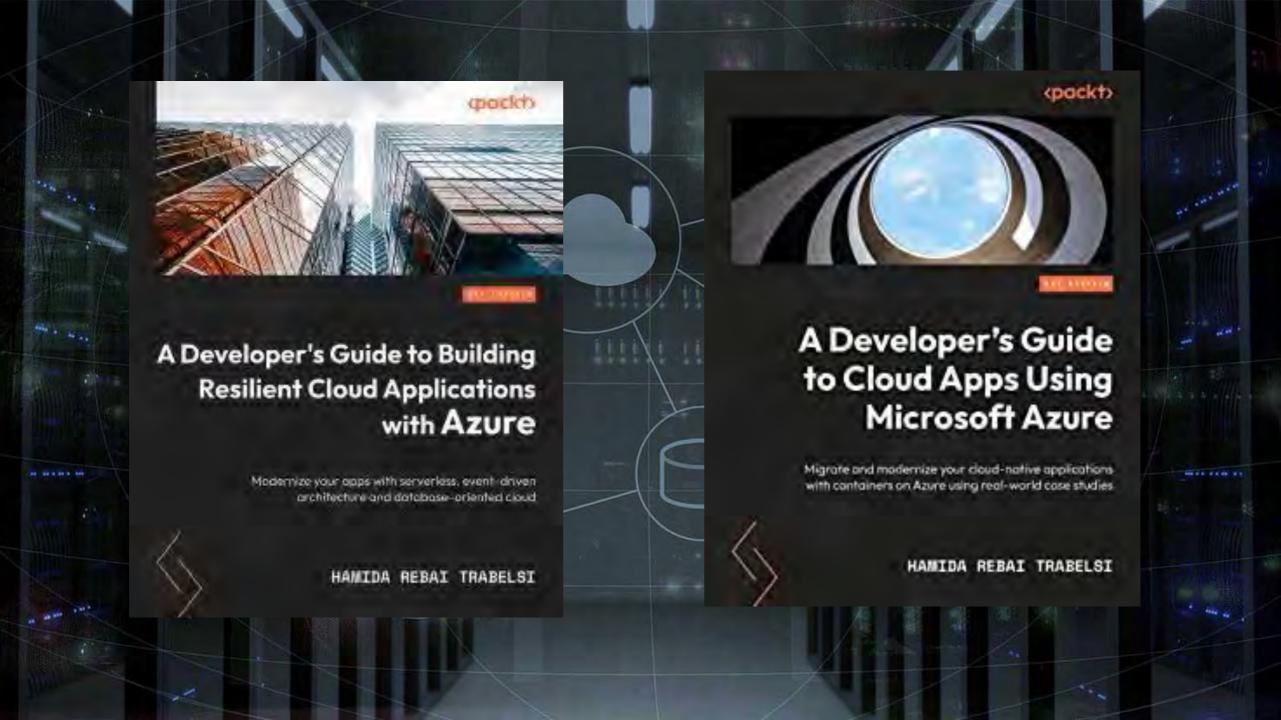